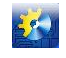

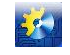

## УДК 502.7

# **ІНФОРМАЦІЙНА СИСТЕМА ВІЗУАЛІЗАЦІЇ ЕКОЛОГІЧНОГО СТАНУ РЕГІОНУ**

## **Шпинковська М.І., Бакунова А.І.**

Одеський національний политехнічний університет, м. Одеса

Copyright © 2014 by author and the journal "Automation technological and business - processes". This work is licensed under the Creative Commons Attribution International License (CC BY). <http://creativecommons.org/licenses/by/4.0/>

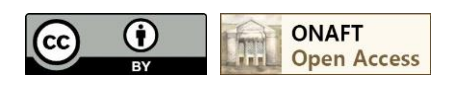

DOI: 10.15673/2312-3125. 21/

#### **Анотація**

**Розглянуто необхідність покращення стану екологічного моніторингу довкілля. Запропоновано інформаційну систему візуалізації екологічного стану регіону з удосколеною схемою роботи служб.**

### **Abstract**

**Consider the need to improve the ecological environment monitoring. An information system visualization ecological state of the region with an improved scheme of service.**

#### **Ключові слова**

**Екологічний стан, інформаційна система, служба моніторингу**

Ще із стародавніх часів людина пристосовувалася до умов навколишнього середовища, сприймала її таку як є і намагалася підлаштувати під себе. Вона вже тоді прагнула полегшити свою працю шляхом застосування різних предметів і механізмів. З розвитком людства і відповідно науково-технічного прогресу з'явилися досконалі системи автоматизованого управління, які в даний час застосовуються скрізь.

Сучасне підприємство або установа у тій, або іншій формі займається обробкою різноманітних даних. Важливою галуззю стало інформаційне забезпечення, задача якого полягає в збиранні та переробці інформації, необхідної для обґрунтованих керівних рішень. Сьогодні Україна переживає глибоку екологічну кризу. Складні екологічні проблеми, типові для розвинених індустріальних і урбанізованих регіонів планети, повною мірою характерні і для України. У 1991 році Верховна Рада України офіційно оголосила територію всієї держави зоною екологічного лиха [1]. Однак і в наступні роки екологічні проблеми в усіх регіонах продовжували загострюватися. Медико-генетичними дослідженнями встановлено, що через тривале забруднення навколишнього середовища в популяції зростає кількість успадкованих генетичних аномалій. Відомо, що коли ця кількість сягає 30%, то згідно біологічним законам, відбуваються незворотні зміни. А у деяких регіонах України цей показник вже становить 19- 24% [2]. Лише 5-8% випускників шкіл сьогодні вважаються практично здоровими. Вирішення цих проблем в Україні має стати (вже стає) одним з найголовніших, найактуальніших практичних завдань.

Екологічний моніторинг довкілля є сучасною формою реалізації процесів екологічної діяльності за допомогою засобів інформатизації і забезпечує регулярну оцінку і прогнозування стану середовища, життєдіяльності суспільства та умов функціонування екосистем для прийняття управлінських рішень щодо екологічної безпеки, збереження природного середовища та раціонального природокористування. Уявляється актуальною автоматизація обліку та обробки даних стану довкілля. Значно поліпшити стан моніторингу довкілля регіону (району) може прискорення і покращення роботи працівників науково-дослідних екологічних станцій, а також візуалізація екологічного стану місцевості у вигляді карт забруднень.

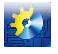

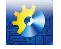

Моніторинг об'єктів навколишнього середовища здійснюють суб'єкти моніторингу за загальнодержавною і регіональними (місцевими) програмами реалізації відповідних природоохоронних заходів. Фінансуються роботи за рахунок коштів, передбачених у державному та місцевих бюджетах згідно з чинним законодавством. У межах міської території ведуться спостереження за: якістю атмосферного повітря і джерелами його забруднення, рівнем впливу шкідливих фізичних і біологічних факторів, гідрологічними і гідрохімічними характеристиками водних об'єктів, якістю води джерел централізованого і нецентралізованого питного водопостачання тощо.

Аналогами інформаційної системи накопичення і візуалізації екологічних замірів є будь-яке програмне забезпечення, яке має можливість візуалізувати статистичні дані (програмних розробок, що повністю відповідали б означеним завданням, в Україні не знайдено). До цього програмного забезпечення можна віднести і геоінформаційні системи (ГІС). У ГІС «Карта 2008» (2011) характеристики об'єктів можуть бути представлені як відповідні рядки таблиць баз даних (БД) [3]. При цьому БД можуть бути як зовнішніми, так і внутрішніми. ГІС "Карта 2008" має зручний та інтуїтивно-зрозумілий інтерфейс з декількома режимами відображення даних. У режимі «Статистика виділених об'єктів» виводиться список об'єктів з інформацією про довжину, площу, характеристики семантики для кожного об'єкта, кількість об'єктів різних типів, їх загальну довжину і площу. Але ця система має надлишкові можливості взагалі і обмежений інтерфейс суто по екологічним питанням і є дуже коштовною. Так як, збір і обробка даних про стан природних ресурсів відбувається за участю різних повноважених органів, то дані не завжди вчасно подаються до систематизованої обробки (Рис. 1). Також бувають випадки, коли об'єкт моніторингу (атмосферне повітря, водний або земельний ресурси) не був своєчасно (або зовсім не був) проаналізований, а інший проаналізований кілька разів різними органами. Слід також зазначити, що збирання і обробка інформації на районному (первинному) рівні виробляється практично в «ручному» режимі, а обласні структури, в кращому випадку, автоматизують збирання статистики.

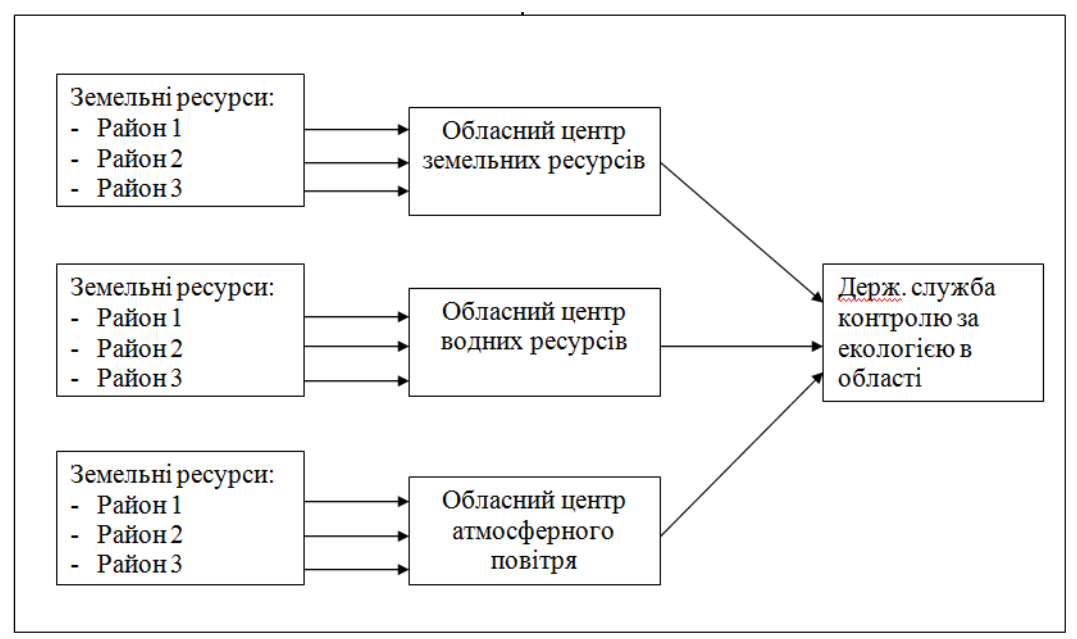

Рис. 1. Існуюча схема роботи екологічної служби

Пропонується умовно об'єднати інформацію регіональних представництв органів, контролюючих стан довкілля та передбачити створення науково-дослідних станцій (пунктів) в кожному районі (або один на кілька районів), які будуть збирати дані і зберігати їх в єдиній автоматизованій системі (Рис. 2).

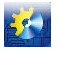

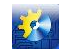

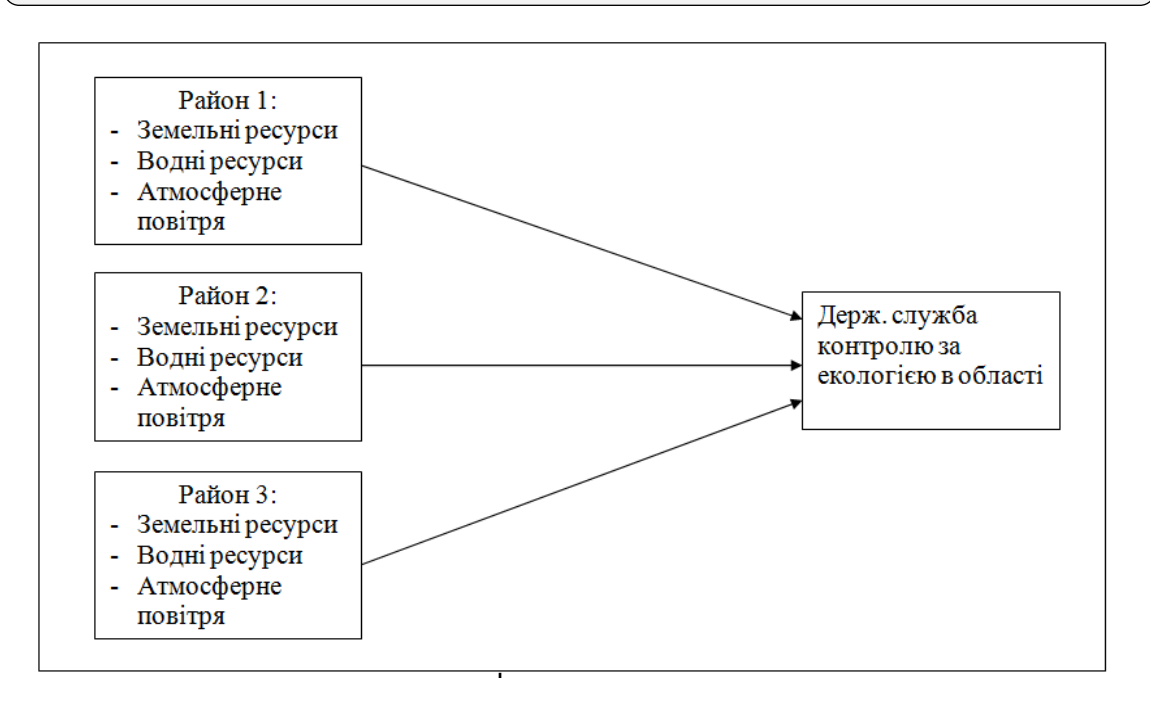

Рис. 2. Запропонована схема роботи екологічної служби

Робота даної системи передбачається з використанням наступних основних функцій:

 процедури виведення інформації про обраний район на карті. Вхідним параметром є номер обраного району. Вихідними параметрами є дані про район, такі як назва, дані керівника відділу, номер телефону та адреса. Для роботи даного алгоритму необхідно щоб в базі даних знаходилася інформація про обрану місцевість;

 можливості зафарбовування карти забруднень. Вхідними параметрами є область і період, за який формується карта забруднень. Вихідні параметри являють собою усереднені коефіцієнти відхилення знайдених речовин від норми по районах, залежно від яких зафарбовується район на карті в певний колір. Для даного процесу необхідно щоб райони на карті відповідали районам в таблиці, в якій зберігаються дані про перевірки;

 процедури формування звіту. Для цього, за бажанням, можна вказати, за яким районом формувати звіт, за яку дату або період. На виході отримуємо дані перевірок, структуровані у вигляді звіту. Для задовільної роботи необхідно щоб номери перевірок в таблиці «Перевірки» відповідали номерам у таблиці «Результати перевірок».

Нижче наведено схему логічного представлення інформаційної системи із зображенням основних операцій системи.

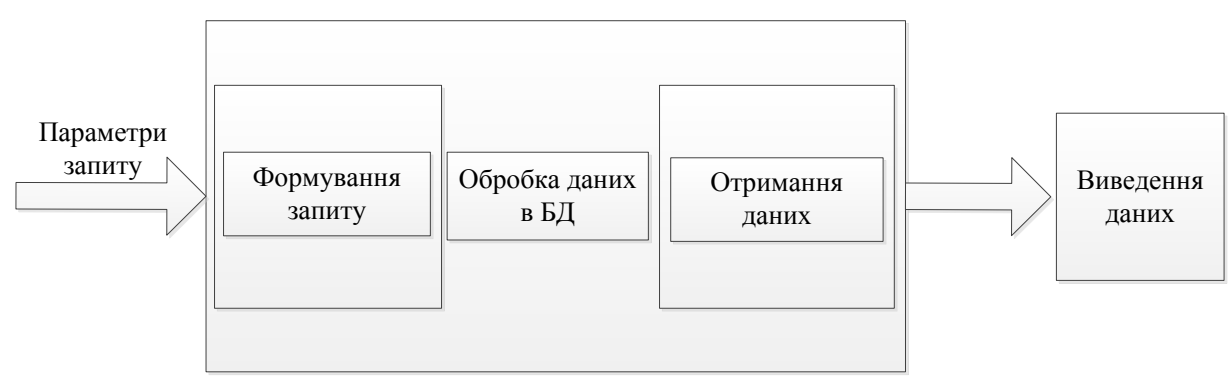

Рис. 3. Схема логічного представлення ІС

Програмна частина системи являє собою класичний інстальований додаток, що виконується на персональних комп'ютерах під управлінням платформи Windows. Інформаційна система передбачає два типи користувачів: - адміністратор, для редагування довідкових матеріалів, додавання/видалення користувачів;

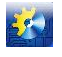

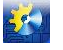

- оператор, для введення результатів вимірів, їх перегляду, обробки і роботи зі звітністю.

## **5 ТЕОРІЯ І ПРАКТИКА АВТОМАТИЗАЦІЇ БІЗНЕС-ПРОЦЕСІВ**

На головній формі п'ять кнопок, за допомогою яких можна здійснити перехід до необхідних режимів роботи, таким як перегляд інформаційних карт, робота з земельними ресурсами, робота з водними ресурсами, робота з атмосферним повітрям, адміністрування.

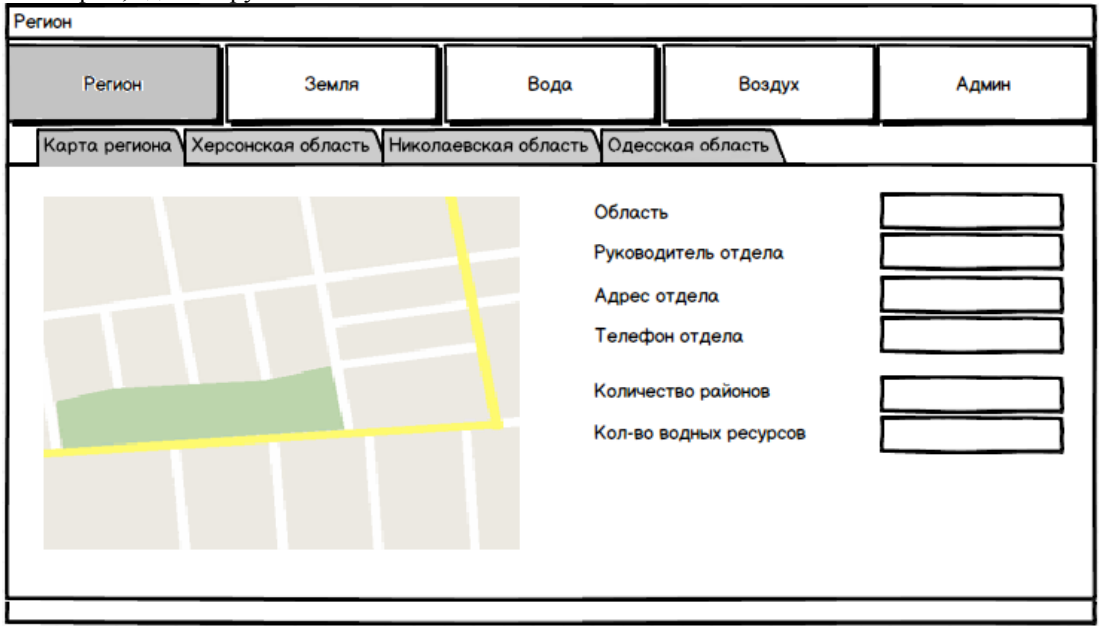

Рис.4. Макет форми перегляду інформаційної карти регіону

При натисканні на кнопку «Регіон» відкривається область, в якій знаходяться чотири вкладки. За замовчуванням відкрита перша вкладка (Рис. 4), на якій можна переглянути інформацію на карті області.

Натиснувши на кнопку «Земля» відкриється область, на якій знаходяться чотири вкладки: «Перегляд даних», «Введення даних», «Діаграми», «Карта забруднень». За замовчуванням відкрита перша вкладка, на якій можна переглянути інформацію про перевірки. Аналогічно можна переглянути дані перевірок водних ресурсів (кнопка «Вода») і атмосферного повітря (кнопка «Повітря»).

На вкладці «Діаграми» можна побудувати графік змін по датах значень вибраної зі списку речовини. Побудувати графік можна за певний період, в певній галузі та районі, для цього потрібно з випадаючих списків вибрати область та/або район, на календарі зазначити початкову та кінцеву дати періоду, потім натиснувши кнопку «Сформувати» в лівій частині вікна буде побудований графік. Перейшовши на вкладку "Карта забруднень» можна переглянути карту забруднень області. Для цього необхідно вибрати область зі списку і при необхідності можна вказати період, вибравши початкову і кінцеву дату на відповідних календарях.

На основі відповідних даних є можливість переглянути карту забруднень водних ресурсів (кнопка «Вода», вкладка «Карта забруднень») і атмосферного повітря (кнопка «Повітря», вкладка «Карта забруднень»).

Діаграма компонентів – статична структурна діаграма, показує розбиття програмної системи на структурні компоненти та зв'язки (залежності) між ними. Діаграма компонентів відображає залежності між компонентами програмного забезпечення, включаючи вихідні коди, бінарні компоненти, та такі, що можуть виконуватись, описує особливості фізичного представлення та дозволяє визначити архітектуру системи, встановивши залежності між програмними модулями [4].

Основними елементами цієї діаграми є компоненти, інтерфейси та засоби реалізації. Дана діаграма (рис. 5) відображає взаємодію між шарами інформаційної системи. Шари іс представлені на діаграмі компонент і мають структуру з двох шарів. Перший шар є користувальницьким, він містить все необхідне користувачеві, включаючи gui, меню та інші засоби управління. З його допомогою виконуються такі функції як перегляд інформаційних карт, карт забруднення, введення нових даних тощо. Другий шар організовує роботу інформаційної системи, він включає в себе функції взаємодії користувача інтерфейсу з базою даних.

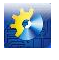

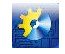

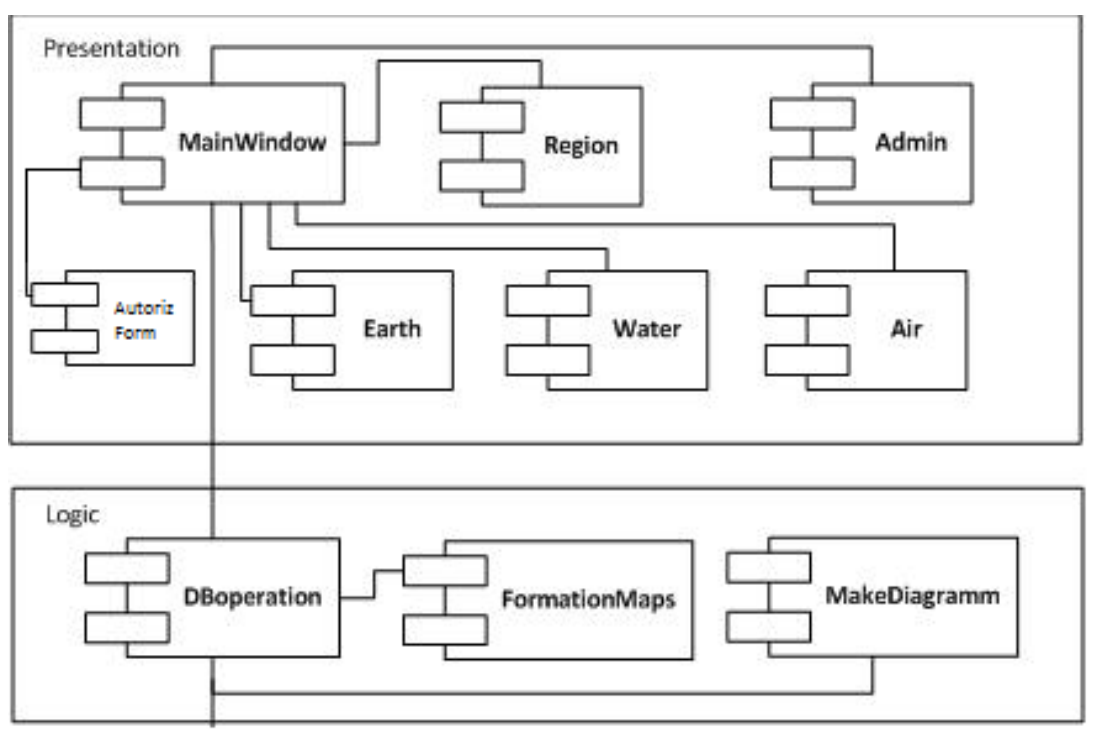

Рис. 5. Діаграма компонент

Для зображення процесів інформаційної системи використовують наступні засоби візуалізації:

- діаграма діяльності (Activity diagram) – UML-діаграма, на якій показано розкладання деякої діяльності на її складові частини, в даному випадку показано розкладання основних сценаріїв [5-6].

- діаграма послідовності (Sequence diagram) – діаграма, на якій показано взаємодію об'єктів (обмін між ними сигналами і повідомленнями), впорядковане за часом, з відображенням тривалості обробки і послідовності їх прояви.

У ситемі використано три ключових сценарії. Перший сценарій – авторизація користувача, другий - описує процес введення нових даних, третій - описує перегляд введених даних.

Для прикладу, сценарій 2 представлений у вигляді діаграм –діяльності (Рис. 6) і послідовності (Рис. 7). Нижче наведено опис сценарію 2:

a) відкриття форми користувачем для введення даних;

b)заповнення форми необхідними даними;

c) збереження даних, натисканням на відповідну кнопку;

d) формування запиту на додавання даних в базу.

після додавання даних в базу з'являється відповідне повідомлення і користувач може переглянути додані дані.

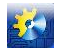

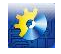

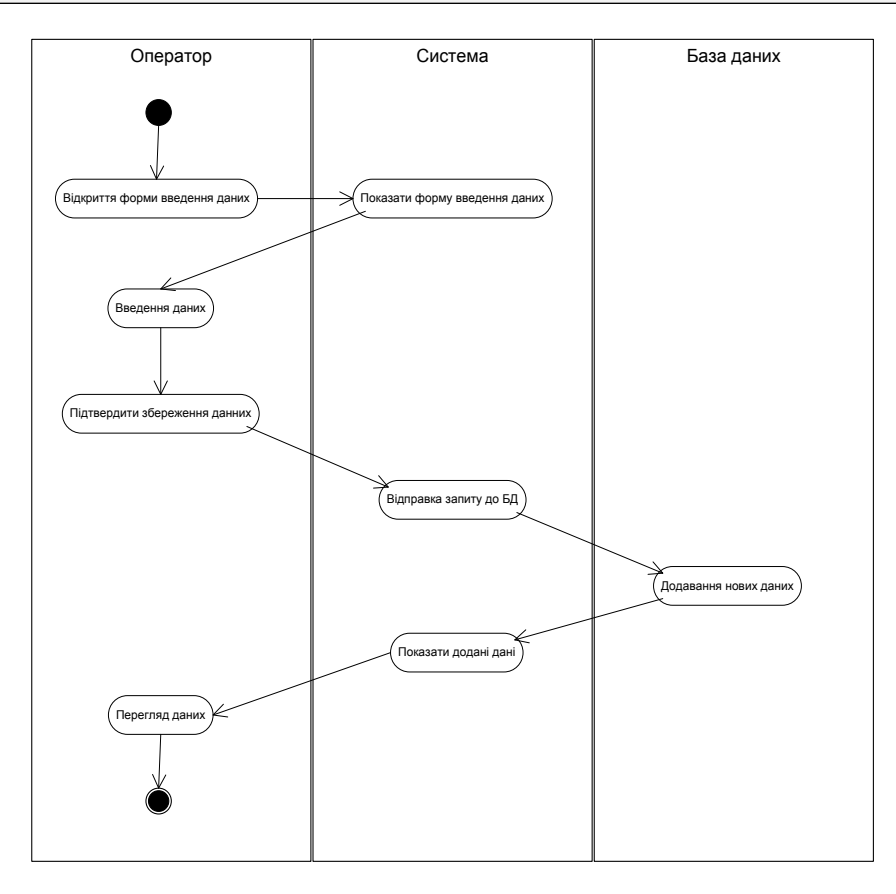

Рис. 6. Діаграма діяльності сценарію 2

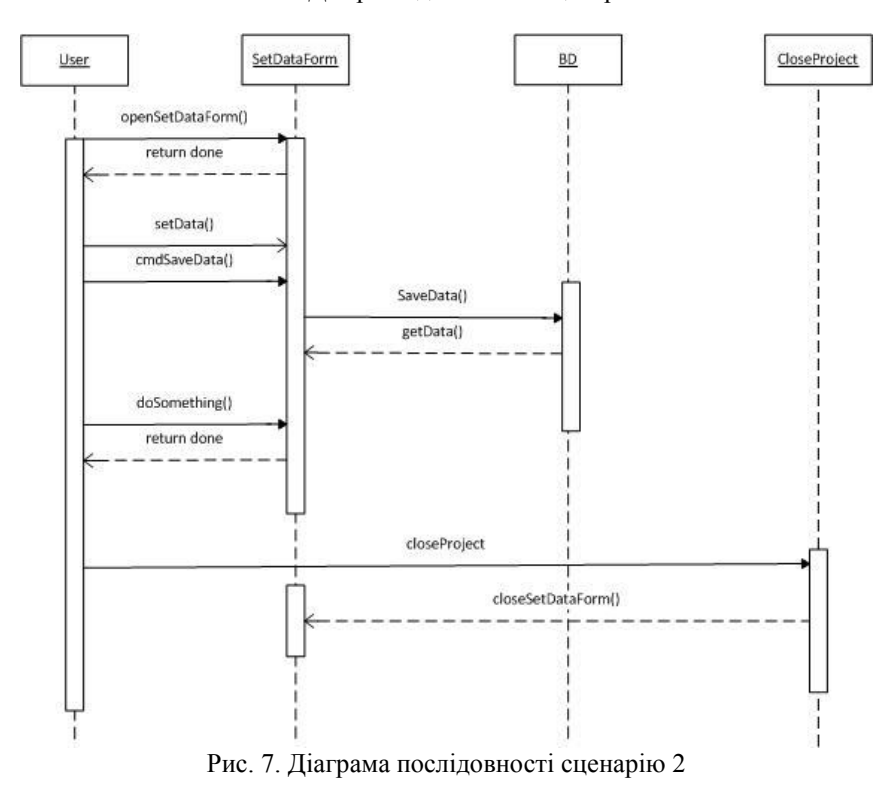

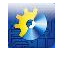

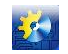

При розробці даної інформаційної системи використовувався компонент DotNetBar для створення користувальницького інтерфейсу. Для роботи з базою даних використовувалася технологія Language Integrated Query (LINQ) – проект Microsoft по додаванню синтаксису мови запитів, що нагадує SQL, у мови програмування платформи .NET Framework [7].

У результаті роботи програми, можна отримати карту забруднень обраного регіону, як це зображено на рис. 8

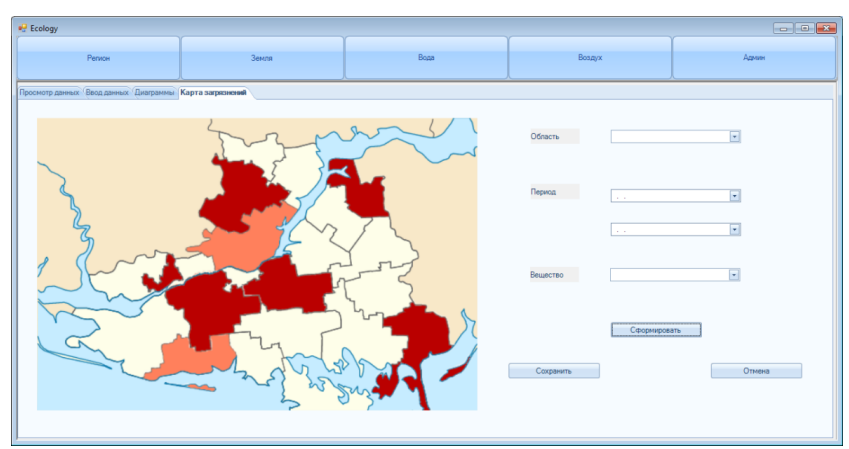

Рис. 8. Форма перегляду інформаційної карти забруднень області

Для розробки даної системи було застосовано багато засобів, технологій та методів програмування, внаслідок чого систему було зроблено з достатнім рівнем безпеки, зручним та дружнім інтерфейсом. запропоновано та реалізовано удосконалену схему роботи екологічної служби.

Інформаційна система може бути поліпшена шляхом додавання нових функцій, покращенням інтерфейсу користувача, розширенням можливостей.

#### **Література**

- 1. Закон України «Про охорону навколишнього природного середовища», Верховна Рада УРСР; Закон від 25.06.1991 № 1264-XII, Редакція від 26.10.2014, підстава 1697-18 [Електронний ресурс]. Режим доступу: <http://www.nbuv.gov.ua/articles/2003/03klinko.htm>
- 2. Основні наслідки екологічної кризи в Україні [Електронний ресурс] Режим доступу: <https://sites.google.com/site/ekologiceskaabeda/osnovnye-posledstvia-ekologiceskogo-krizisa-v-ukraine>
- 3. Офіційна сторінка ГІС "Карта 2008" фірми «Панорама» [Електронний ресурс] Режим доступу: http://www.panorama.kharkov.ua/articles/rarticle.htm? page=16
- 4. Лафоре, Р. Объектно-ориентированное программирование в С++. / Р. Лафоре. СПб: Питер, 2003. 928 с.
- 5. Шилдт, Г. Полный справочник по С++. 4-е издание. / Г. Шилдт. М.: Вильяме, 2007. 796 с.
- 6. Троелсен Э. C# и платформа .NET / Эндрю Троелсен. СПб. [и др.], 2007. 795 с. : ил.
- 7. Microsoft SQL Server [Електронний ресурс] / Інтернет енциклопедія. Режим доступу: https://ru.wikipedia.org/wiki/Microsoft\_SQL\_Server

### **References**

- 1. Zakon Ukrayiny «Pro okhoronu navkolyshn'oho pryrodnoho seredovyshcha», Verkhovna Rada URSR; Zakon vid 25.06.1991 # 1264-XII, Redaktsiya vid 26.10.2014, pidstava 1697-18 [Elektronnyy resurs]. Rezhym dostupu: [http://www.nbuv.gov.ua/articles/2003/03klinko.htm;](http://www.nbuv.gov.ua/articles/2003/03klinko.htm)
- 2. Osnovni naslidky ekolohichnoyi kryzy v Ukrayini [Elektronnyy resurs] Rezhym dostupu: [https://sites.google.com/site/ekologiceskaabeda/osnovnye-posledstvia-ekologiceskogo-krizisa-v-ukraine;](https://sites.google.com/site/ekologiceskaabeda/osnovnye-posledstvia-ekologiceskogo-krizisa-v-ukraine)
- 3. Ofitsiyna storinka HIS "Karta 2008" firmy «Panorama» [Elektronnyy resurs] Rezhym dostupu: http://www.panorama.kharkov.ua/articles/rarticle.htm? page=16;
- 4. Lafore, R. Obektno-orientirovannoe programmirovanie v S++. / R. Lafore. SPb: Piter, 2003. 928 s.;
- 5. Shildt, G. Polnyj spravochnik po S++. 4-e izdanie. / G. Shildt. M.: Vilyame, 2007. 796 s.;
- 6. Troelsen E. C# i platforma .NET / Endryu Troelsen. SPb. [i dr.], 2007. 795 s. : il.Microsoft SQL Server [Elektronnyy resurs] / Internet entsyklopediya. Rezhym dostupu: https://ru.wikipedia.org/wiki/Microsoft\_SQL\_Server